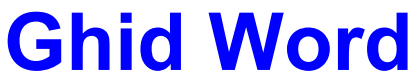

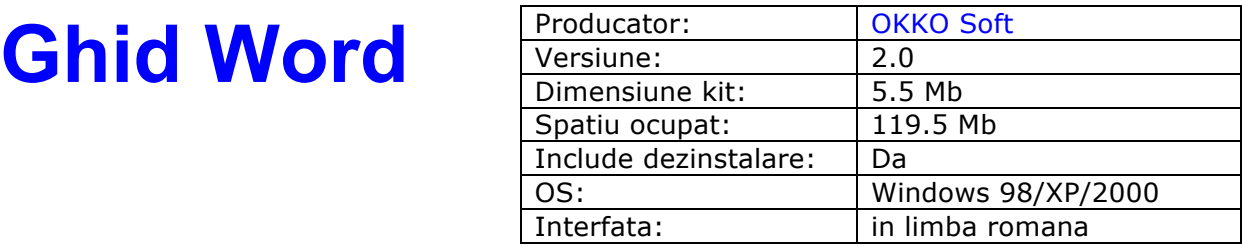

# **Descriere**

#### Simplu! Practic! Interactiv! Eficient! Rapid!

 99% dintre utilizatorii calculatorului au nevoie sa-si editeze sau sa formateze documente. Numara-te acum printre cei care stiu sa faca aceasta, lucrind cu Ghid de initiere Word. Intr-un timp scurt veti stapini si insusi notiunile de baza si tehnicile de editare astfel incit sa realizati un document oricit de complex ar fi. Programul se bazeaza pe o interactivitate ridicata cu utilizatorul fiind, lectiile fiind prezentate pe baza experientei acumulate pe parcursul predarii editorului Word. Fiecare lectie poate fi insusita in maxim 10 minute!

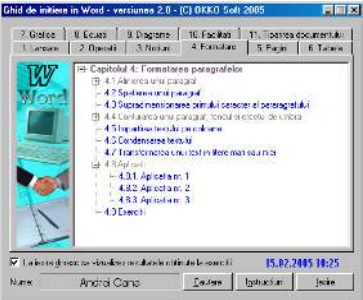

## Ghid de initiere Word 2.0 contine:  **98 lectii 114 exercitii**

## Elementele Word de baza care vor fi prezentate in cadrul Ghidului de initiere Word sunt: caracter, cuvint, linie, paragraf, document, selectarea acestora, formatarea documentului, aranjarea in pagina, inserarea si utilizarea tabelelor, ecuatiilor, elementelor grafice, diagramelor, notelor de subsol, realizarea unui cuprins, crearea unui macrou, realizarea unui index si prezentarea unor functii des utilizate.

 Pe parcursul capitolelor 1-11 se pastreaza un mod unitar de prezentare: fiecare subiect este impartit in pasi distincti cu specificatii ajutatoare (afisarea unei ferestre cu textul explicativ) la fiecare pas. La prezentarea lectiilor exista trei optiuni (sub forma de butoane): "Demonstratie", "Continuare", "Iesire". Daca a fost aleasa optiunea "Demonstratie" se va prezenta automat subiectul ales. La alegerea optiunii "Continuare" programul intelege ca utilizatorul si-a insusit subiectul in cauza si este rugat sa parcurga singur lectia respectiva. Daca utilizatorul parcurge cu succes lectia, la sfirsit este felicitat, altfel este atentionat ca a gresit. Daca este aleasa optiunea "Iesire" programul renunta la prezentarea lectiei curente si revine la ecranul principal.

Cuprinsul celor 11 capitole este urmatorul:

## **1. Lansare in executie si descriere**

- 1.1 Tehnoredactare. Editor de texte
- 1.2 Intrarea si iesirea din Word
- 1.3 Descrierea mediului de lucru Microsoft Word
	- 1.3.1 Bara de titlu
	- 1.3.2 Bara de meniuri
	- 1.3.3 Bara cu butoane standard
	- 1.3.4 Bara cu butoane pentru formatare
	- 1.3.5 Zona care contine fereastra documentului
	- 1.3.6 Bara cu butoane pentru desenare
	- 1.3.7 Linia de stare
- 1.4 Configurare Word
	- 1.4.1 Salvare automata
	- 1.4.2 Unitate de masura
	- 1.4.3 Afisarea sau stergerea barelor cu butoane.
	- 1.4.4 Personalizarea barelor cu butoane.
	- 1.4.5 Crearea si stergerea unei bare cu butoane proprie.
	- 1.4.6 Personalizarea meniurilor
	- 1.4.7 Afisarea/stergerea riglei orizontale si verticale.
- 1.5 Sistemul de asistenta Help

## **2. Operatii cu documente**

- 2.1 Crearea unui document
- 2.2 Salvarea unui document
- 2.3 Salvarea unui document sub un alt nume
- 2.4 Salvarea cu parola
- 2.5 Deschiderea unui document
- 2.6 Inchiderea unui document
- 2.7 Cautarea documentelor
- 2.8 Trecerea de la un document la altul

# **3. Notiuni de baza in cadrul unui document**

- 3.1 Tastarea textului
- 3.2 Anularea modificarilor
- 3.3 Selectarea elementelor textului: cuvint, linie, paragraf, fraza, bloc, tot documentul
- 3.4 Alegerea fontului, culoarea fontului
- 3.5 Alegerea dimensiunii fontului
- 3.6 Alegerea stilului: Normal-Regular, Ingrosat-Bold, Inclinat–Italic, Subliniat-Underline.
- 3.7 Copierea, mutarea si stergerea textului
- 3.8 Inserarea simbolurilor
- 3.9 Cautarea si inlocuirea unui text
- 3.10 Pozitionarea rapida in document

# **4. Formatarea paragrafelor**

- 4.1 Alinierea unui paragraf
	- 4.1.1 Alinierea unui paragraf la stinga
	- 4.1.2 Alinierea centrata
	- 4.1.3 Alinierea unui paragraf la dreapta
	- 4.1.4 Alinierea unui paragraf la stinga si la dreapta
- 4.2 Spatierea unui paragraf
- 4.3 Supradimensionarea primului caracter al pararagrafului
- 4.4 Conturarea unui paragraf, fondul si efectul de umbra
- 4.5 Impartirea textului pe coloane

# **5. Pagini de lucru, configurare, vizualizare**

- 5.1 Setarea marginilor unei pagini
- 5.2 Fixarea orientarii si dimensiunii paginii fizice
- 5.3 Aranjarea in pagina
- 5.4 Crearea antetelor si a subsolurilor de pagina
- 5.5 Comentarii de sfirsit de pagina
- 5.6 Numerotarea paginilor
- 5.7 Vizualizarea paginilor unui document
- 5.8 Moduri de afisare ale unui document

## **6. Lucrul cu tabele**

- 6.1 Generarea unui tabel: manual, automat
- 6.2 Selectarea elementelor unui tabel
- 6.3 Formatarea unui tabel
- 6.4 Inserarea, copierea, stergerea unei linii/coloane
- 6.5 Impartirea unei celulele in mai multe parti
- 6.6 Transformarea mai multor celule, de pe aceeasi coloana sau linie, in una singura
- 6.7 Modificarea dimensiunilor unei celule, linii/coloane
- 6.8 Sortarea si numerotarea intr-un tabel
- 6.9 Impartirea unui tabel in doua tabele

# **7. Elemente de grafica**

- 7.1 Trasarea unei linii
- 7.2 Lucrul cu dreptunghiuri
- 7.3 Trasarea unui elipse sau a unui cerc
- 7.4 Folosirea obiectelor implicite
- 7.5 Modificarea unei linii frinte
- 7.6 Definirea unei casute text
- 7.7 Definirea unei casute explicative –calote
- 7.8 Plasarea unor obiecte intr-o anumita ordine
- 7.9 Afisarea unui obiect grafic sub text sau deasupra
- 7.10 Gruparea si copierea obiectelor
- 7.11 Rotirea imaginilor
- 7.12 Inserarea unei imagini in document
- 7.13 Editarea cu WordArt

#### **8 Editarea ecuatiilor matematice**

- 8.1 Cum ajungem la editorul de ecuatii?
- 8.2 Descrierea ferestrei Equation
- 8.3 Scrierea unor ecuatii
- 8.4 Modificarea unei ecuatii existente
- 8.5 Alegerea fundalului si conturului pentru o ecuatie

## **9. Editorul de diagrame**

- 9.1 Crearea unei diagrame
- 9.2 Alegerea unui model pentru diagrame.
- 9.3 Personalizarea unei diagrame.
- 9.4 Crearea unei diagrame pe baza unui tabel existent.

## **10. Facilitati Word avansate**

- 10.1 Autotext
- 10.2 Autocorect
- 10.3 Crearea unui macro
- 10.4 Crearea unui index
- 10.5 Crearea unui cuprins
- 10.6 Semne de carte
- 10.7 Documente model template

## **11. Tiparirea documentului**

- 11.1 Sursa paginilor
- 11.2 Vizualizarea inaintea tiparirii
- 11.3 Tiparirea efectiva

# **Ghid Excel**

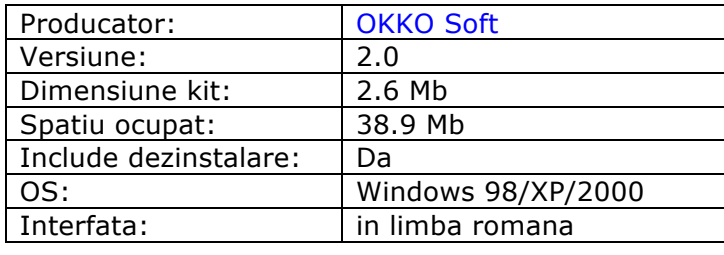

# **Descriere**

## Simplu! Practic! Interactiv! Eficient! Rapid!

 Ai mai mult timp liber, organizindu-ti datele cu Excel. Invata sa realizezi si organizezi orice tip de tabel folosind Ghid de initiere in Excel. Ghidul se bazeaza pe o interactivitate ridicata, utilizatorul fiind in acelasi timp foarte dirijat. Parcurgerea acestui program ofera utilizatorului posibilitatea de a lucra si de a organiza intr-un mod eficient, simplu si clar diferite date: intocmirea unei oferte de pret, calculul salariilor, calculul automat sau manual a unor preturi in functie de anumite costuri, etc. Exemplele furnizate va ajuta sa exploatati la maxim facilitatile Excel.

Fiecare lectie poate fi insusita in maxim 10 minute!

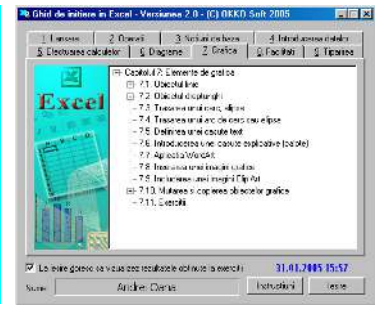

Ghid de initiere Excel 2.0 contine:

# **99 de lectii**

# **81 de exercitii**

 Elementele de baza cu care lucreaza Excel sunt registri. Un registru poate sa contina una sau mai multe foi de calcul. Ghid de initiere Excel prezinta lucrul cu foile de calcul, introducerea si gestionarea informatiei continuta intro foaie de calcul, efectuarea calculeor cu datele din una sau mai multe foi de calcul, crearea diagramelor asociate foilor de calcul si introducerea elementelor grafice intr-o foaie de calcul.

 Pe parcursul capitolelor 1-9 se pastreaza un mod unitar de prezentare: fiecare subiect este impartit in pasi distincti cu specificatii ajutatoare (afisarea unei ferestre cu textul explicativ) la fiecare pas. La prezentarea lectiilor exista trei optiuni (sub forma de butoane): "Demonstratie", "Continuare", "Iesire". Daca a fost aleasa optiunea "Demonstratie" se va prezenta automat subiectul ales. La alegerea optiunii "Continuare" programul intelege ca utilizatorul si-a insusit subiectul in cauza si este rugat sa parcurga singur lectia respectiva. Daca utilizatorul parcurge cu succes lectia, la sfirsit este felicitat, altfel este atentionat ca a gresit. Daca este aleasa optiunea "Iesire" programul renunta la prezentarea lectiei curente si revine la ecranul principal.

Cuprinsul celor 9 capitole este urmatorul:

## **1. Lansare in executie si descriere**

- 1.1 Calcul tabelar
- 1.2 Intrarea si iesirea din Excel
- 1.3 Descriere
	- 1.3.1 Bara de titlu
	- 1.3.2 Bara de meniuri
	- 1.3.3 Bara cu butoane standard
	- 1.3.4 Bara cu butoane pentru formatare
	- 1.3.5 Bara cu formule
	- 1.3.6 Zona de lucru
	- 1.3.7 Bara cu butoane pentru desenare
	- 1.3.8 Linia de stare
- 1.4 Configurare
- 1.4.1 Afisarea/neafisarea liniilor din fereastra de lucru
- 1.4.2 Afisarea sau stergerea barelor cu butoane
- 1.4.3 Personalizarea barelor cu butoane
- 1.4.4 Crearea si stergerea unei bare cu butoane proprie
- 1.4.5 Personalizarea meniurilor
- 1.5 Sistemul de asistenta Help

Exercitii

# **2. Operatii cu registrii de calcul**

- 2.1. Crearea unui registru de calcul
- 2.2. Salvarea si denumirea unui registru de calcul
- 2.3. Salvarea unui registru de calcul sub alta denumire
- 2.4. Salvarea cu parola
- 2.5. Deschiderea unui registru de calcul existent
- 2.6. Inchiderea unui registru de calcul
- 2.7. Cautarea registrilor de calcul

Exercitii

# **3. Notiuni de baza in cadrul unui registru de calcul**

3.1. Lucrul cu foile de calcul

Deplasarea de la o foaie de calcul la alta

- Deplasarea intr-o foaie de calcul
- 3.1.1 Selectarea foilor de calcul
- 3.1.2 Selectarea celulelor dintr-o foaie de calcul.
- 3.1.3 Transformarea mai multor celule in una singura
- 3.1.4 Inserarea /eliminarea foilor de calcul
- 3.1.5. Mutarea / copierea unei foi de calcul
- 3.1.6. Schimbarea denumirii unei foi de calcul

3.1.7. Personalizarea elementelor unei foi de calcul Marirea / micsorarea zonei afisate din foaia de calcul

Alegerea fontului

Alegerea dimensiunii fontului

Alegerea stilului

- 3.2. Inserarea/eliminarea celulelor, rindurilor, coloanelor
- 3.3. Modificare latimi coloanelor si a inaltimi rindurilor
- 3.4. Alegerea fundalului si a chenarului pentru o celula
- 3.5. Ascunderea registrilor de calcul, a foilor de calcul, a rindurilor si coloanelor Exercitii

# **4. Introducerea datelor**

- 4.1 Introducerea textului
- 4.2 Introducerea numerelor
- 4.3 Introducerea datei si a orei
- 4.4 Copierea datelor
- 4.5 Introducerea unei serii
- 4.6 Adaugarea / modificarea / stergerea comentariilor 4.7 Utilizarea domeniilor de celule
- 4.8 Anularea modificarilor
- 4.9 Cautarea si inlocuirea unui text
- 4.10 Alinierea datelor in celule
- 4.11 Antete si subsoluri
- Exercitii

# **5. Efectuarea calculelor**

- 5.1 Operatori
	- 5.1.1 Operatori matematici
	- 5.1.2 Operatori logici
- 5.2 Adrese
	- 5.2.1 Adrese relative
	- 5.2.2 Adrese absolute
	- 5.2.3 Adrese mixte
- 5.3 Efectuarea calculelor cu ajutorul formulelor
	- 5.3.1 Utilizarea formulelor
	- 5.3.2 Modificarea unei formule
	- 5.3.3 Copierea formulelor
	- 5.3.4 Afisarea formulelor intr-o foaie de calcul
	- 5.3.5 Introducerea functiilor in formule
- 5.4 Efectuarea calculelor cu ajutorul functiilor

5.5 Schimbarea formatului numerelor 5.6 Sortarea datelor 5.7 Erori care apar in calcule Exercitii

## **6. Crearea diagramelor**

#### 6.1 Tipuri de diagrame

- 6.2 Crearea unei diagrame
- 6.3 Personalizarea unei diagrame
- 6.4 Salvarea diagramelor
- 6.5 Tiparirea unei diagrame

**Exercitii** 

## **7. Elemente de grafica**

- 7.1 Trasarea unei linii
	- Stabilirea atributelor unei linii
- 7.2 Trasarea unui dreptunghi Alegerea fundalului pentru un dreptunghi Stabilirea atributului de umbra sau tridimensional
- 7.3 Trasarea unui cerc, elipse
- 7.4 Trasarea unui arc de cerc sau elipsa
- 7.5 Definirea unei casute text
- 7.6 Introducerea unei casute explicative (calote)
- 7.7 Aplicatia WordArt
- 7.8 Inserarea unei imagini grafice
- 7.9 Includerea unei imagini Clip Art
- 7.10 Stergerea, mutarea si copierea obiectelor grafice
- 7.11 Aplicatii
- Exercitii

## **8. Facilitati Excel**

- 8.1 Functia AutoCorrect
- 8.2 Verificarea ortografiei
- 8.3 Functia AutoComplete
- 8.4 Protectia datelor
- 8.5 Creerea si utilizarea macrou-rilor
- 8.6 Deschiderea unei baze de date in Excel
- 8.7 Selectia inregistrarilor

Exercitii

## **9. Tiparirea foilor de calcul**

9.1. Setarea paginii.

Alegerea formatului si a dimensiunii paginii Alegerea marginilor paginii

Alegerea zonei si modului de tiparire

- 9.2. Privirea de ansamblu asupra foilor de calcul inainte de tiparire Modificarea marginilor unei pagini
	- Modificarea intreruperilor de pagina
- 9.3. Tiparirea efectiva

Exercitii

# **Ghid PowerPoint**

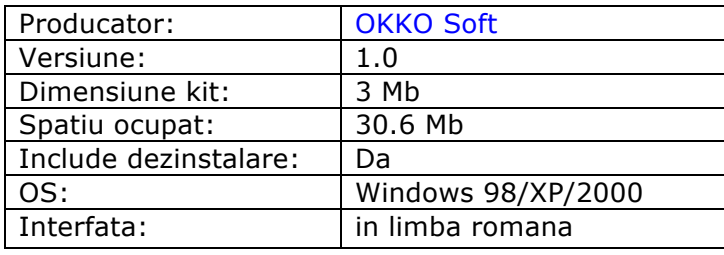

# **Descriere**

#### Simplu! Practic! Interactiv! Eficient! Rapid!

 Cel mai elegant si mai rapid mod de a prezenta un material, o documentatie sau diferite proiecte, se poate realiza folosind PowerPoint. Pe scurt o prezentare contine mai multe diapozitive. Folosind acum Ghidului de initiere PowerPoint veti putea realiza propriile prezentari. Aflati cum puteti opera in orice diapozitiv, realizind combinarea textului, graficii, diagramelor, tabelelor, elementelor multimedia (video si audio) pentru prezentarea unei teme sau lucrari. Deveniti expert si realizati prezentari multimedeia sau salvati prezentarile in format HTML. Totul folosind Ghidul PowerPoint! Fiecare lectie poate fi insusita in maxim 10 minute!

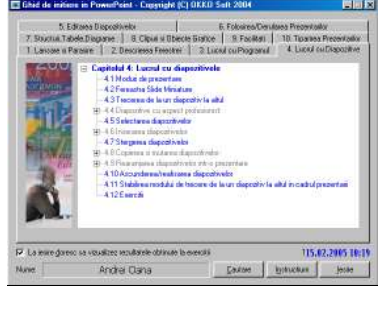

Ghid de initiere PowerPoint 1.0 contine:

## **99 lectii**

# **81 exercitii**

## organizate in 10 capitole

 Elementele de baza cu care lucreaza **PowerPoint** sunt "Prezentarile", iar in cadrul acestora "Diapozitivele". O prezentare poate sa fie facuta dupa un sablon, spunem in acest caz ca ea este predefinita sau poate fi realizata de utilizator. O prezentare este alcatuita din mai multe diapozitive, acestea vor putea include elemente de grafica, text, tabele, elemente video si audio.

 Pe parcursul capitolelor 1-10 se pastreaza un mod unitar de prezentare: fiecare subiect este impartit in pasi distincti cu specificatii ajutatoare (afisarea unei ferestre cu textul explicativ) la fiecare pas. La prezentarea lectiilorista trei optiuni (sub forma de butoane): "Demonstratie", "Continuare", "Iesire". Daca a fost aleasa optiunea "Demonstratie" se va prezenta automat subiectul ales. La alegerea optiunii "Continuare" programul intelege ca utilizatorul si-a insusit subiectul in cauza si este rugat sa parcurga singur lectia respectiva. Daca utilizatorul parcurge cu succes lectia, la sfirsit este felicitat, altfel este atentionat ca a gresit. Daca este aleasa optiunea "Iesire" programul renunta la prezentarea lectiei curente si revine la ecranul principal.

Cuprinsul celor 10 capitole este urmatorul:

# **Capitolul 1: Lansarea si parasirea programului Microsoft PowerPoint**

- 1.1 Lansarea programului Microsoft PowerPoint
- 1.2 Inchiderea programului Microsoft PowerPoint
- 1.3 Sistemul de asistenta Help
	- 1.3.1 Modul Office Assistant
	- 1.3.2 Modul Contents and Index

# **Capitolul 2: Descrierea ferestrei PowerPoint.**

- 2.1 Fereastra aplicatiei PowerPoint
- 2.2 Utilizarea meniurilor de comenzi rapide
- 2.3 Utilizarea barelor cu butoane
	- 2.3.1 Activarea/Dezactivarea barelor cu butoane
	- 2.3.2 Mutarea barelor cu butoane
	- 2.3.3 Adaugarea unui buton intr-o bara cu butoane
	- 2.3.4 Stergerea unui buton dintr-o bara cu butoane
	- 2.3.5 Crearea unei bare de butoane proprii
	- 2.3.6 Stergerea unei bare de butoane proprii
- 2.4 Lucrul cu meniurile
	- 2.4.1 Adaugarea unui meniu in bara de meniuri
	- 2.4.2 Adaugarea unei optiuni intr-un meniu
- 2.4.3 Stergerea unui meniu
- 2.5 Exercitii

# **Capitolul 3: Lucrul cu programul PowerPoint**

- 3.1 Crearea unei noi prezentari:
	- 3.1.1 Crearea unei noi prezentari folosind vrajitorul AutoContent
	- 3.1.2 Crearea unei noi prezentari folosind un sablon
	- 3.1.3 Crearea unei prezentari goale
- 3.2 Salvarea prezentarilor
	- 3.2.1 Salvarea unei prezentari
	- 3.2.2 Salvarea unei prezentari pe alt disc sau director
- 3.3 Deschiderea si inchiderea unei prezentari
	- 3.3.1 Deschiderea unei prezentari
	- 3.3.2 Inchiderea unei prezentari
- 3.4 Cautarea unei prezentari
- 3.5 Exercitii

# **Capitolul 4: Lucrul cu diapozitivele**

- 4.1 Moduri de prezentare
- 4.2 Fereastra Slide Miniature
- 4.3 Trecerea de la un diapozitiv la altul
- 4.4 Diapozitive cu aspect profesionist
- 4.4.1 AutoLayout
- 4.4.2 Slide Masters
- 4.5 Selectarea diapozitivelor
- 4.6 Inserarea diapozitivelor
	- 4.6.1 Inserarea unui diapozitiv nou
	- 4.6.2 Inserarea unor diapozitive din alta prezentare
- 4.7 Stergerea diapozitivelor
- 4.8 Copierea si mutarea diapozitivelor
	- 4.8.1 Copierea diapozitivelor in cadrul aceleiasi prezentari
	- 4.8.2 Mutarea diapozitivelor in cadrul aceleiasi prezentari
	- 4.8.3 Copierea diapozitivelor dintr-o prezentare in alta
	- 4.8.4 Mutarea diapozitivelor dintr-o prezentare in alta
- 4.9 Rearanjarea diapozitivelor intr-o prezentare
	- 4.9.1 Rearanjarea diapozitivelor in modul de afisare Slide Sorter
	- 4.9.2 Rearanjarea diapozitivelor in modul de aranjare Outline
- 4.10 Ascunderea/reafisarea diapozitivelor
- 4.11 Stabilirea modului de trecere de la un diapozitiv la altul in cadrul prezentarii
- 4.12 Exercitii

# **Capitolul 5: Editarea diapozitivelor**

- 5.1 Editarea textului
	- 5.1.1 Editarea in modul de afisare Outline
	- 5.1.2 Editarea in modul de afisare Slide
	- 5.1.3 Editarea notelor de subsol
- 5.2 Casute text
	- 5.2.1 Crearea unei casute text
	- 5.2.2 Editarea/modificarea textului intr-o casuta text
	- 5.2.3 Selectarea unei casute text
	- 5.2.4 Stergerea unei casute text
	- 5.2.5 Mutarea unei casute text
	- 5.2.6 Copierea textului intr-o casuta text
	- 5.2.7 Mutarea textului intr-o casuta text
- 5.3 Alinierea textului
- 5.4 Spatierea randurilor
- 5.5 Introducerea unui obiect WordArt
- 5.6 Fontul si atributele textului
- 5.7 Functia AutoCorrect...
- 5.8 Animarea textului
- 5.9 Exercitii

## **Capitolul 6: Folosirea/derularea unei prezentari de diapozitive**

- 6.1 Schimbarea unui sablon intr-o prezentare
- 6.2 Derularea unei prezentari
- 6.3 Controlul prezentarii diapozitivelor
- 6.4 Alegerea unor optiuni pentru prezentarea de diapozitive
- 6.5 Adaugarea butoanelor de comanda in diapozitive
- 6.6 Adaugarea unui subsol si a unui numar la diapozitiv sau pagina
- 6.7 Folosirea tabulatoarelor pentru aranjarea textului pe coloane
- 6.8 Crearea unei liste marcate
- 6.9 Exercitii

## **Capitolul 7: Structuri, tabele si diagrame intr-un diapozitiv**

- 7.1 Lucrul cu structurile intr-un diapozitiv
	- 7.1.1 Introducerea unei structuri intr-un diapozitiv
	- 7.1.2 Formatarea textului dintr-o structura
	- 7.1.3 Formatarea casetelor unei structuri
	- 7.1.4 Formatarea liniilor unei structuri
	- 7.1.5 Adaugarea casetelor intr-o structura
	- 7.1.6 Eliminare casetelor dintr-o structura
	- 7.1.7 Rearanjarea casetelor intr-o structura
	- 7.1.8 Schimbarea stilului unei structuri
- 7.2 Lucrul cu tabelele intr-un diapozitiv
	- 7.2.1 Adaugarea unui tabel intr-un diapozitiv
	- 7.2.2 Inserarea si eliminarea coloanelor si randurilor
	- 7.2.3 Modificarea latimii coloanelor si inaltimii liniilor
	- 7.2.4 Unirea si divizarea celulelor dintr-un tabel
- 7.2.5 Formatarea unui tabel
- 7.3 Lucrul cu diagrame intr-un diapozitiv
	- 7.3.1 Adaugarea unei diagrame intr-un diapozitiv
	- 7.3.2 Schimbarea tipului diagramei
	- 7.3.3 Personalizarea diagramelor
- 7.4 Mutarea si redimensionarea structurilor, tabelelor sau diagramelor
- 7.5 Exercitii

## **Capitolul 8: Introducerea unor clipuri si obiecte grafice**

- 8.1 Ce este Clip Gallery?.
- 8.2 Inserarea unui clip intr-un diapozitiv.
- 8.3 Inserarea unui clip dintr-un fisier.
- 8.4 Lucrul cu obiectele grafice:
	- 8.4.1 Selectarea obiectelor
	- 8.4.2 Aranjarea obiectelor grafice intr-o anumita ordine
	- 8.4.3 Gruparea obiectelor grafice
- 8.5 Mutarea si copierea obiectelor grafice
- 8.6 Rotirea obiectelor grafice
- 8.7 Redimensionarea obiectelor grafice
- 8.8 Decuparea unui desen
- 8.9 Exercitii

## **Capitolul 9: Facilitati PowerPoint**

- 9.1 Crearea prezentarilor pentru Internet
- 9.2 Includerea hiperlegaturilor
- 9.3 Salvarea unei prezentari in format HTML
- 9.4 Programe pentru vizualizarea prezentarilor PowerPoint
- 9.5 Crearea unor diapozitive din rezumatul unui document
- 9.6 Exercitii

## **Capitolul 10: Tiparirea prezentarilor, a notelor si a pliantelor**

- 10.1 Tiparire prezentarilor fara optiuni
- 10.2 Personalizarea documentelor tiparite
- 10.3 Selectarea elementelor si a modului de tiparire

# **Ghid Access**

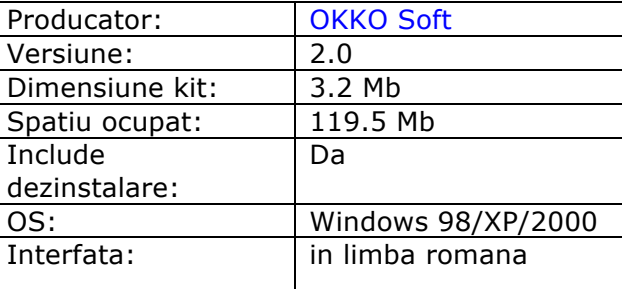

# **Descriere**

Simplu! Practic! Interactiv! Eficient! Rapid!

 Microsoft Access este un program de gestiune a bazelor de date. Ghid de initiere Access ajuta utilizatorul sa invete intr-un timp foarte scurt, cum sa realizeze propriile baze de date, cum sa gestioneze informatia din aceste baze de date (interogari, sortare, filtrare, rapoarte, etc). Va fi prezentata si modalitatea de a crea pagini web cu ajutorul carora puteti publica sau chiar introduce date intr-o baza de date Access. Pentru o buna intelegere se recomanda parcurgerea capitolelor in ordine! Fiecare lectie poate fi insusita in maxim 10 minute!

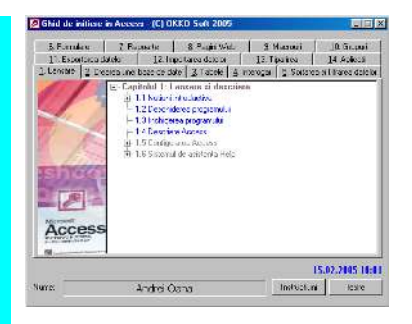

## Ghid de initiere Accesss 1.0 contine:

## **158 lectii**

organizate in 14 capitole

 Elementele Access de baza care vor fi prezentate in cadrul Ghidului de initiere sunt: baza de date, tabele, pagini de accesare a datelor, inregistrare, cimp, celula, relatii si operatii care folosesc aceste elemete cum ar fi interogare, sortare, filtrare, formulare, controale, rapoarte, export si import de obiecte precum si modalitatile de tiparire aacestor elemente.

 Pe parcursul capitolelor 1-13 se pastreaza un mod unitar de prezentare: fiecare subiect este impartit in pasi distincti cu specificatii ajutatoare (afisarea unei ferestre cu textul explicativ) la fiecare pas. La prezentarea lectiilorista trei optiuni (sub forma de butoane): "Demonstratie", "Continuare", "Iesire". Daca a fost aleasa optiunea "Demonstratie" se va prezenta automat subiectul ales. La alegerea optiunii "Continuare" programul intelege ca utilizatorul si-a insusit subiectul in cauza si este rugat sa parcurga singur lectia respectiva. Daca utilizatorul parcurge cu succes lectia, la sfirsit este felicitat, altfel este atentionat ca a gresit. Daca este aleasa optiunea "Iesire" programul renunta la prezentarea lectiei curente si revine la ecranul principal.

Cuprinsul celor 14 capitole este urmatorul:

# **1. Lansare si descriere**

- 1.1 Notiuni introductive
- 1.2 Deschiderea programului
- 1.3 Inchiderea programului
- 1.4 Descriere Access
- 1.5 Configurare Access
	- 1.5.1 Afisarea/ascunderea barelor cu butoane
	- 1.5.2. Personalizarea barelor cu butoane
	- 1.5.3 Crearea si stergerea unei bare cu butoane proprie
	- 1.5.4 Personalizarea meniurilor
- 1.6 Sistemul de asistenta help

## **2. Crearea/deschiderea unei baze de date**

- 2.1 Crearea unei baze de date goale
	- La pornirea aplicatiei Access
		- Folosind butoanele
	- Folosind meniurile
- 2.2 Crearea unei baze de date cu ajutorul vrajitorilor(wizards)
- 2.3 Deschiderea unei baze de date existente
- 2.4 Fereastra bazei de date
- 2.5 Salvarea unei Database
- 2.6 Inchiderea unei baze de date

## **3. Tabele**

- 3.1 Moduri de afisare ale tabelelor
- 3.2 Crearea unui tabel in modul de afisare Design
	- 3.2.1 Modul de afisare Design
	- 3.2.2 Crearea unui tabel
- 3.3 Crearea unui tabel in modul de afisare Datasheet
	- 3.3.1 Modul de afisare Datasheet
	- 3.3.2 Crearea tabelului
- 3.4 Crearea unui tabel folosind vrajitorii
- 3.5 Salvarea unui tabel
- 3.6 Comutarea intre modurile de afisarea Desing si Datasheet
- 3.7 Deschiderea unui tabel
- 3.8 Inchiderea unui tabel
- 3.9 Crearea unei chei primare
- 3.10 Operatii asupra datelor din tabel
	- 3.10.1 Deplasarea in interiorul unui tabel
	- 3.10.2 Introducerea unei noi inregistrari
	- 3.10.3 Editarea inregistrarilor
	- 3.10.4 Selectarea unui camp
	- 3.10.5 Selectarea unei inregistrari
	- 3.10.6 Selectarea tuturor inregistrarilor
	- 3.10.7 Selectarea unei celule
	- 3.10.8 Selectarea a mai multor celule
	- 3.10.9 Stergerea unei inregistrari
	- 3.10.10 Mutarea si copierea datelor dintr-un tabel
- 3.11 Formatarea tabelelor in modul de afisare Datasheet
	- 3.11.1 Ascunderea unui camp
	- 3.11.2 Reafisarea campurilor ascunse
	- 3.11.3 Redimensionarea liniilor si a coloanelor(campurilor)
- 3.11.4 Rearanjarea coloanelor
- 3.12 Modificarea structurii unui tabel
- 3.13 Stergerea unui tabel
- 3.14 Relatii intre tabele
	- 3.14.1 Crearea unei relatii
	- 3.14.2 Editarea unei relatii
	- 3.14.3 Stergerea unei relatii

# **4. Interogari**

- 4.1 Crearea unei interogari folosind vrajitorii
- 4.2 Crearea unei interogari in modul de afisare Design view
	- 4.2.1 Descrierea ferestrei Design
	- 4.2.2 Adaugarea campurilor intr-o interogare
	- 4.2.3 Ascunderea campurilor
	- 4.2.4 Sortarea rezultatelor dupa un anumit camp
	- 4.2.5 Specificarea criteriilor de interogare
- 4.3 Salvarea unei interogari
- 4.4 Deschiderea unei interogari
- 4.5 Comutarea intre modurile de afisarea Desing view ,Datasheet view si SQL view
- 4.6 Executarea unei interogari
- 4.7 Modificarea unei interogari
	- 4.7.1 Stergerea unui camp
		- 4.7.2 Adaugarea de campuri aflate in alte tabele
- 4.8 Stergerea unei interogari
- 4.9 Inchiderea unei interogari

## **5. Sortarea si filtrarea datelor**

- 5.1 Sortarea datelor
- 5.2 Filtrarea datelor
	- 5.2.1 Despre filtrare
	- 5.2.2 Filtrarea prin selectie
	- 5.2.3 Filtrarea prin excluderea selectiei
	- 5.2.4 Filtrarea dupa forma
	- 5.2.5 Filtrarea avansata
	- 5.2.6 Salvarea unui filtru
	- 5.2.7 Anularea unui filtru

# **6. Formulare**

- 6.1 Introducere
- 6.2 Crearea unui formular cu ajutorul vrajitorului AutoForm
- 6.3 Crearea unui formular cu ajutorul vrajitorului FormWizard
- 6.4 Crearea manuala a unui formular
	- 6.4.1 Crearea manuala
	- 6.4.2 Descrierea ferestrei Design
	- 6.4.3 Plasarea unui camp pe suprafata de lucru
	- 6.4.4 Mutarea controalelor
	- 6.4.5 Selectarea controalelor
	- 6.4.6 Redimensionarea controalelor
	- 6.4.7 Alinierea controalelor
	- 6.4.8 Adaugarea unui text pe suprafata de lucru
	- 6.4.9 Afisarea anteturilor si a subsolurilor
	- 6.4.10 Schimbarea ordinii de tabulare
	- 6.4.11 Formatarea textului
	- 6.4.12 Autoformatarea formularului
	- 6.4.13 Legarea unui control la o sursa de date
	- 6.4.14 Crearea unui buton pentru apelarea unui alt formular
- 6.5 Salvarea formularelor
- 6.6 Inchiderea unui formular
- 6.7 Comutarea intre modurile de afsare Design, Form si Datasheet
- 6.8 Deschiderea unui formular
- 6.9 Introducerea datelor intr-un formular
- 6.10 Stergerea formularelor

# **7. Rapoarte**

- 7.1 Introducere
- 7.2 Crearea unui raport cu ajutorul vrajitorului AutoReport
- 7.3 Crearea unui raport cu ajutorul vrajitorului ReportWizard
- 7.4 Crearea manuala a unui raport
	- 7.4.1 Crearea manuala
	- 7.4.2 Descrierea ferestrei Design
- 7.5 Salvarea rapoartelor
- 7.6 Inchiderea unui raport
- 7.7 Comutarea intre modurile de afisare Design, Print Preview si Layout Preview
- 7.8 Deschiderea unui raport
- 7.9 Stergerea unui raport
- 7.10 Gruparea inregistrarilor
	- 7.10.1 Gruparea inregistrarilor dupa un anumit camp
	- 7.10.2 Antetul si subsolul unui grup

## **8. Pagini de internet**

- 8.1 Introducere
- 8.2 Crearea manuala
- 8.3 Fereastra Design
- 8.4 Adaugarea unui camp pe suprafata de lucru
- 8.5 Adaugarea unui titlu
- 8.6 Salvarea unei pagini
- 8.7 Comutarea intre modul de afisare Design si modul Page
- 8.8 Deschiderea unei pagini
- 8.9 Afisarea unei pagini in IE
- 8.10 Aplicarea unei teme
- 8.11 Modificarea fundalului
- 8.12 Alinierea controalelor
- **9. Macrouri**
- 9.1 Crearea unui macro 9.1.1 Crearea unui macro
	- 9.1.2 Modul de afisare Design
- 9.2 Adaugarea unei actiuni
- 9.3 Deschiderea unui formular
- 9.4 Actiunea de rulare a unui macro
- 9.5 Rearanjarea actiunilor
- 9.6 Salvarea unui macro
- 9.7 Rularea unui macro
- 9.8 Deschiderea unui macro
- 9.9 Stergerea unui macro

## **10. Grupuri**

- 10.1. Introducere
- 10.2. Crearea unui grup
- 10.3 Adaugarea unui obiect la un grup
- 10.4 Stergerea unui obiect dintr-un grup
- 10.5 Stergerea unui grup

# **11. Exportarea obiectelor**

- 11.1 Introducere
- 11.2 Exportarea obiectelor dintr-o baza de date in alta
	- 11.2.1 Exportarea tabelelor
	- 11.2.2 Exportarea interogarilor
	- 11.2.3 Exportarea paginilor de acces a datelor
- 11.3 Exportarea obiectelor intr-o foaie de calcul Excel
- 11.4 Exportarea obiectelor in fisiere text
	- 11.4.1 Exportarea tabelelor si al interogarilor
	- 11.4.2 Exportarea formularelor, rapoartelor si a modulelor
- 11.5 Exportarea obiectelor in pagini HTML
	- 11.5.1 Exportarea tabelelor si al interogarilor
	- 11.5.2 Exportarea formularelor si a rapoartelor

# **12. Importarea obiectelor**

- 12.1 Introducere
- 12.2 Importarea obiectelor dintr-o baza de date in alta
- 12.3 Importarea datelor din foi de calcul Excel

# **13. Tiparirea**

- 13.1 Setarea paginii
	- 13.1.1 Introducere
	- 13.1.2 Setarea marginilor
	- 13.1.3 Setarea paginii
	- 13.1.4 Setarea coloanelor
	- 13.1.5 Pagini de accesare a datelor(pagini de internet)
- 13.2 Privirea de ansamblu
- 13.3 Tiparirea propriu-zisa

# **14 Aplicatii**

- 14.1 Introducere
- 14.2 Crearea bazei de date si a tabelelor
- 14.3 Specificarea relatiilor
- 14.4 Crearea unui formular
- 14.5 Introducerea datelor
- 14.6 Crearea unei interogari
- 14.7 Crearea unui raport

14.8 Crearea unui macro

14.9 Crearea unui grup

14.10 Construirea unui filtru

14.11 Macro care executa o interogare